## Installation Procedures for Parallel use

links from [Installation notes](http://wiki.opentelemac.org/doku.php?id=installation_notes)

## MPI-2 Standard

If you wish to use the TELEMAC system in its parallel form, you will need to install at least one implementation of the Message Passing Interface (MPI-2) standard, two of which are highlighted below: the MPICH2 implementation or the OpenMPI implementation. Both are freely available for Linux and MS Windows operating systems supporting both 32b and 64b mode.

OpenMPI (recommended with gfortran compiler)

With the gfortran compiler, we recommend that you use the OpenMPI implementation of the MPI-2 standard.

On linux, the installation of OpenMPI can be achieved through the standard install utility (aptitude on Debian/Ubuntu, zypper on OpenSUSE, yum on Fedora, etc.). The advantage of this method is that it will check dependencies and install all required files and libraries. The disadvantage is that it is not obvious as to where the installed files are. You will need to check where the include and lib files are. To check where the main executable is, just type the following in a terminal console:

## \$> which mpiexec

On Windows, unfortunately, the developers of OpenMPI have decided not to continue packaging of binaries and self-install packaging software. We therefore recommend the MPICH-2 installation below until we can find another solution.

You will have to update the TELEMAC configuration file to complete your installation procedure whether with Python or Perl.

MPICH2 (recommended with Intel compiler)

With the Intel Fortran compiler, we recommend that you use the MPICH2 implementation of the MPI-2 standard. Self-install files can be downloaded as free software from [mpich.org.](http://www.mpich.org/) On MS Windows, we further recommend that you install it within a directory structure without space (i.e. not within "Program Files"). To make the TELEMAC installation process easier for you later, you can install it under "c:\opentelemac\mpi\", where "mpi" replaces "MPICH2" (for instance).

Once installed, please make sure that mpiexec is accessible to you. Just type the following in a DOS command windows:

## \> mpiexec

You will have to update the TELEMAC-MASCARET configuration file to complete your installation procedure whether with Python or Perl.

From: <http://wiki.opentelemac.org/> - **open TELEMAC-MASCARET**

Permanent link: **[http://wiki.opentelemac.org/doku.php?id=prerequisites:mpi-2\\_standard](http://wiki.opentelemac.org/doku.php?id=prerequisites:mpi-2_standard)**

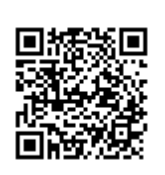

Last update: **2014/10/10 16:01**